# 如何快速尋找本組資訊?

本組網頁資訊包含校園網路、網際網路應用、資通安全、電話系統等各項服務內容說明,由於項目繁多, 為方便使用者能快速找到所要的資訊,本組網頁上方提供關鍵字搜尋,敬請多加利用。

關鍵字輸入不宜太短,若只輸入兩個字母,如: **mx** ,幾乎查不到資料;但若改輸入 **mx AND** 信 箱,則能找到較多的適合資料,用法詳後。

## 1. 搜尋方法

#### **Step 1**

ı

1. 如下圖,於本組網頁上方工具列輸入關鍵字並點選「搜尋」。

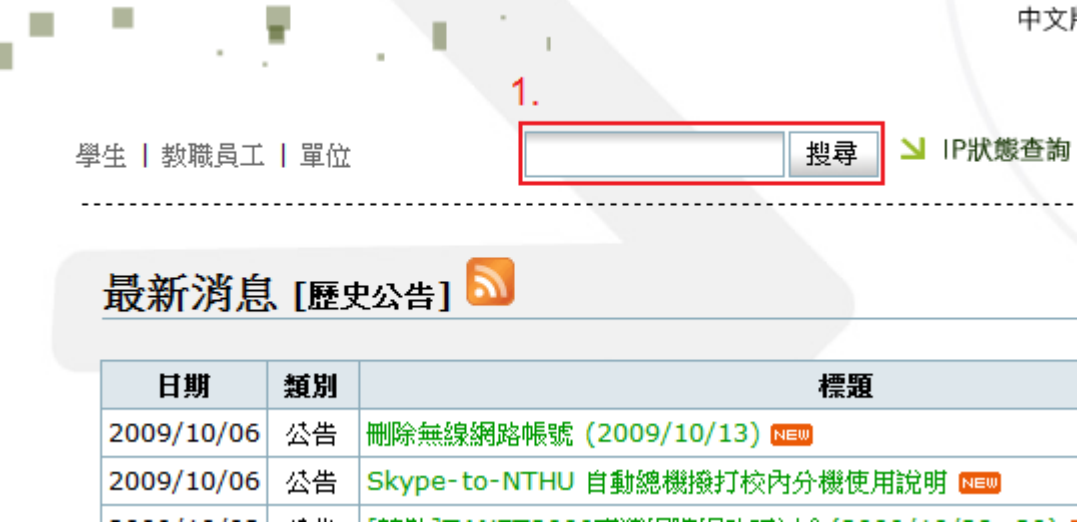

### **Step 2**

如欲搜尋「電話分機的相關申請表單」,您可輸入多個關鍵字精確篩選出搜尋結果。

- 1. 輸入 "表單" "電話分機" "下載"「
- 2. 點選搜尋結果之頁面連結。

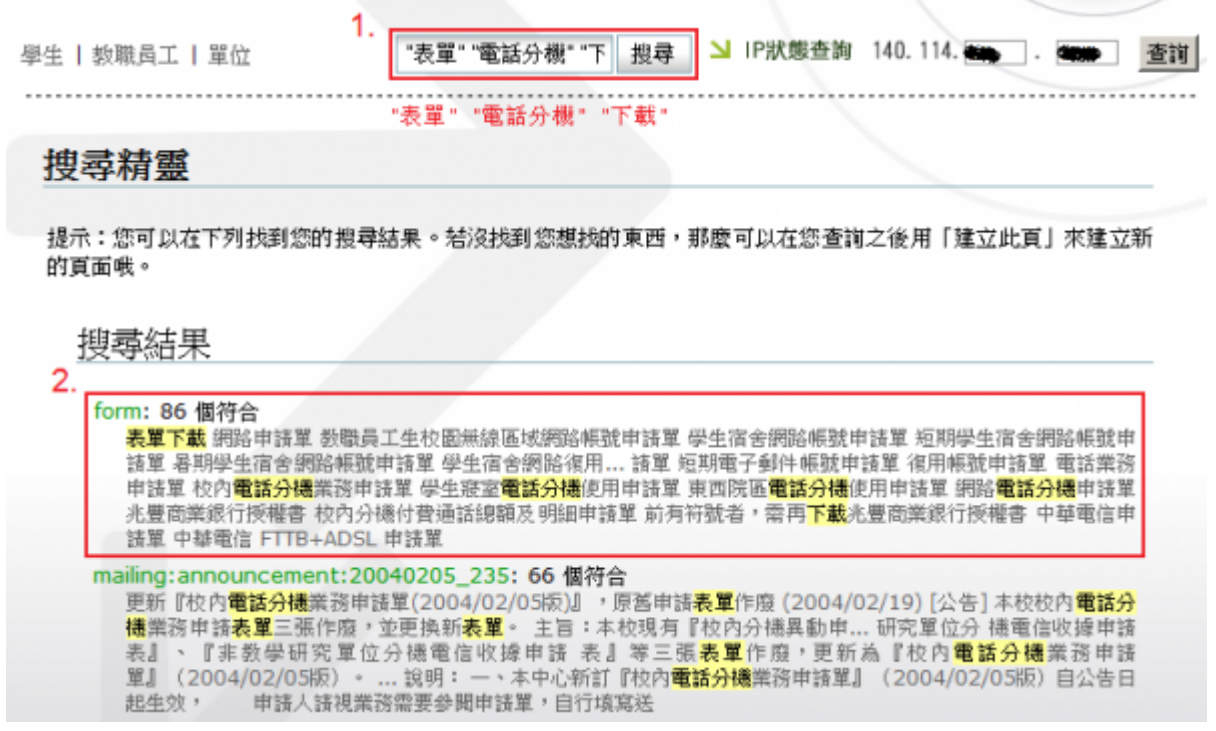

#### 搜尋語法

- 1. 部分關鍵字搜尋: 如輸入「電話分機」, 將會搜尋「電話分機」、「電話」、「分機」、「電」或 **(OR)** 「話」等部分內容。
- 2. 精確關鍵字搜尋: 如輸入「"電話分機"」, 使用**雙引號**括住字詞, 則會完全比對搜尋「電話分機」 一關鍵字而已。
- 3. 多個關鍵字搜尋:如輸入「"電話"」與「"分機"」,則會搜尋出同時包含「電話」和 **(AND)** 「分機」的頁面。
- 4. 限制範圍搜尋:如輸入「"電話分機" @faq」,將只會在 faq:\* 路徑下搜尋包含「電話分機」的頁 面。

## 2. 搜尋 **FAQ** 資訊

如欲快速找到 FAQ 文件資訊, 我們可以透過上述的「限制範圍搜尋」方式進行搜尋, 於 faq:\* 路徑下輸入 所要的關鍵字作搜尋即可,步驟如下:

- 1. 輸入 "關鍵字" **@faq**, 並點選「搜尋」(如: "無線網路" @faq)
- 2. 傳回搜尋結果為 faq:\* 路徑下的頁面,並點選頁面連結即可。

 $\pmb{\times}$ 

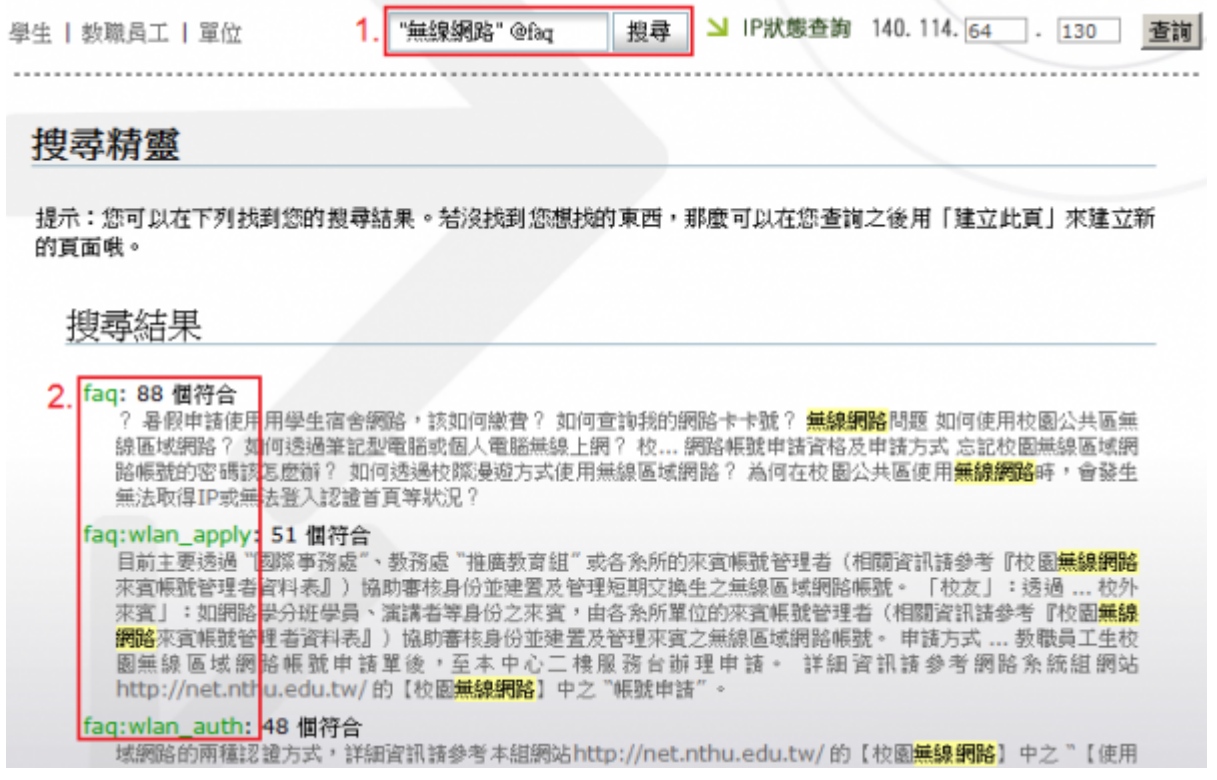

From: <https://net.nthu.edu.tw/netsys/>- 網路系統組

Permanent link: **<https://net.nthu.edu.tw/netsys/faq:search>**

Last update: **2011/11/02 15:34**